# **KAMUSM E-ONAY İŞLEMİ**

Sertifikasyon Merkezi'ne (Kamu SM) Nitelikli Elektronik Sertifika (NES) başvurusunda bulunan kişilerin, E-Onay sayesinde, elektronik imzalı onaylarının alınması koşuluyla, bundan sonra yapacağı E-ONAYLI NES başvurularında, **imzalı başvuru formu göndermelerine gerek kalmaksızın** e-imzalarının daha hızlı temin edilmesini sağlanmaktadır.

# **E-ONAY AKTİF HALE GETİRME ADIMLARI**

## **Öncelikle DYS uygulamanız açıksa** *kapatınız* **ve aşağıdaki adımları takip ediniz.**

**1)** [http://www.kamusm.gov.tr ad](http://www.kamusm.gov.tr/)resinden "**Online İşlemler**" menüsüne ve "**Nitelikli Elektronik Sertifika İşlemleri**" menüsüne tıklayınız.

# Kamu SM®, Elektronik Sertifika Hizmetleri ve E-imza Çözümleri - Mozilla Firefo  $\overline{\Box}$  $\overline{\mathbf{x}}$  $\cdots \odot \alpha \equiv$  $\overline{\mathbb{O}}$  **A** https://nesbireysel.kamusm.gov.tr/nb.go **Kamu** Kamu Sertifikasyon Merkezi Bireysel Nitelikli Elektronik Sertifika İşlemleri Kullanıcı Doğrulama Ekranı Sertifikanızı kullanıma açmak için lütfen "Şifreli Giriş" seçeneğini kullanınız. Kullanıma açılmış bir E-imza<br>sertifikanız var ise "Şifreli Giriş" ya da "E-imzalı Giriş" seçeneğini kullanabilirsiniz. Şifreli E-imzalı right TÜBİTAK BİLGEM Kamu Sertifikasyon Merkezi, Tüm Hakkı Saklıdır | Yasal Uyar

**2)** Gelen ekrandan *"E-imzalı Giriş"* seçeneğine tıklayınız.

**3)** Bu ekranda *"indirmek için tıklayınız"* linkine tıklayınız.

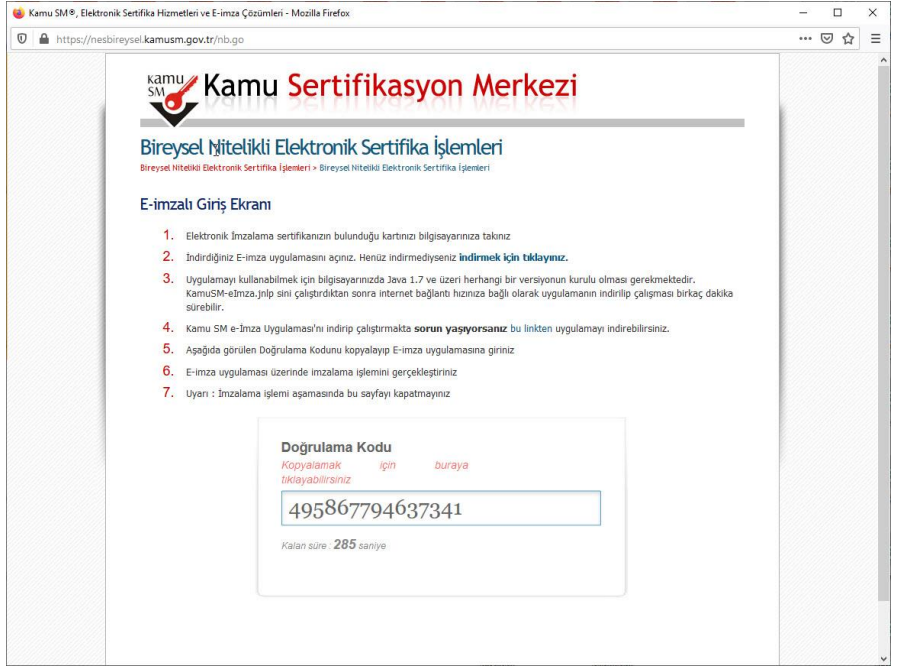

**4)** Ekrana gelen uygulamada bir önceki ekranda bulunan "Doğrulama Kodu"nu giriniz ve Ok butonuyla devam ediniz.

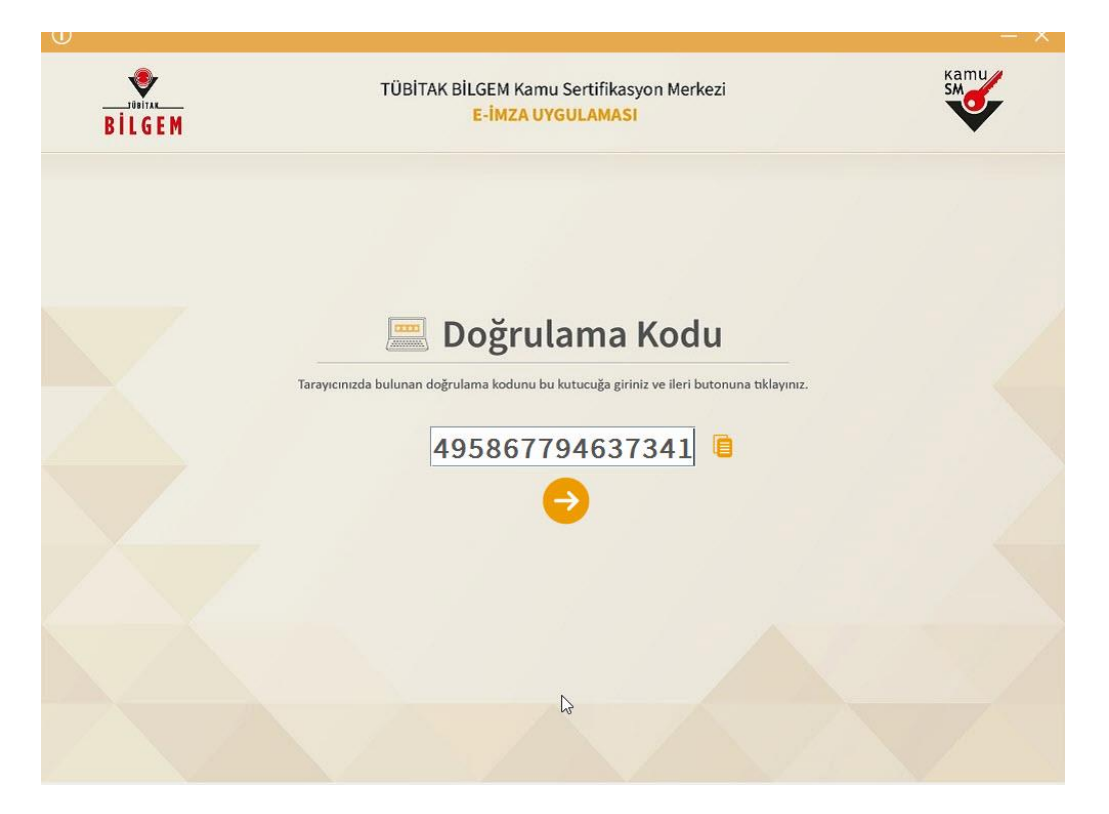

**5)** Bilgisayara takılı e-imzanızdaki sertifikayı seçip, PİN Kodunuzu girerek metni imzalayınız.

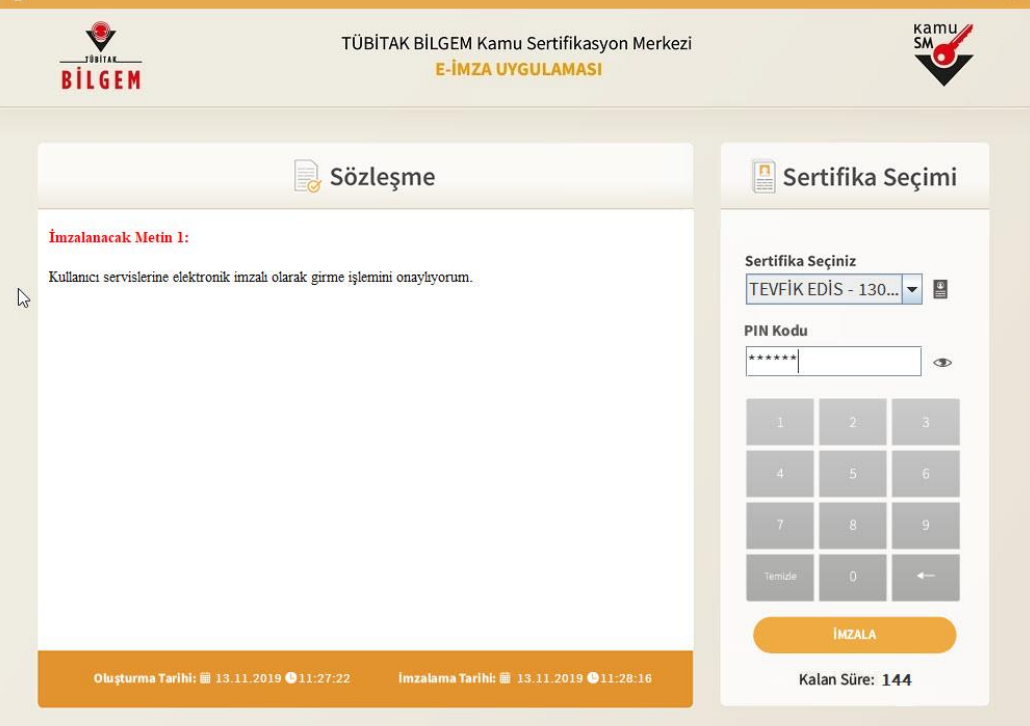

#### **6)** Gelen ekrandan *"E-ONAY İşlemleri"* butonuna tıklayınız.

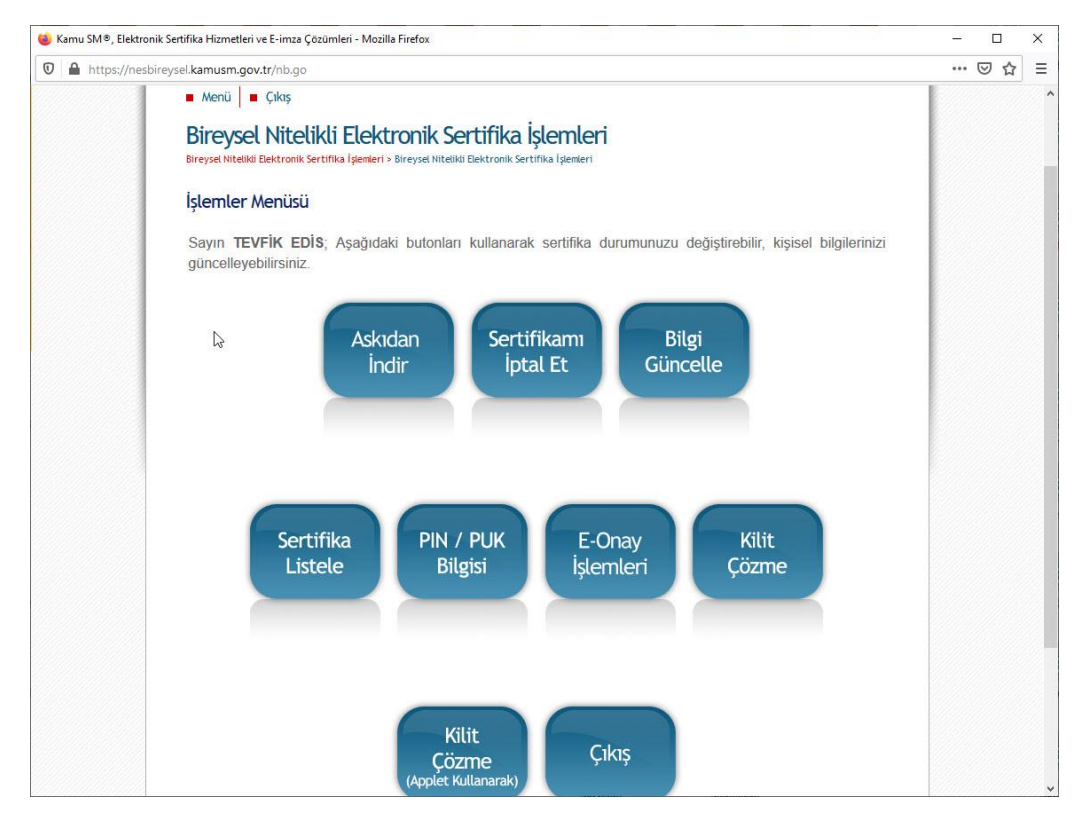

### **7)** Ekrandaki *"Devam Et"* butonuna tıklayınız.

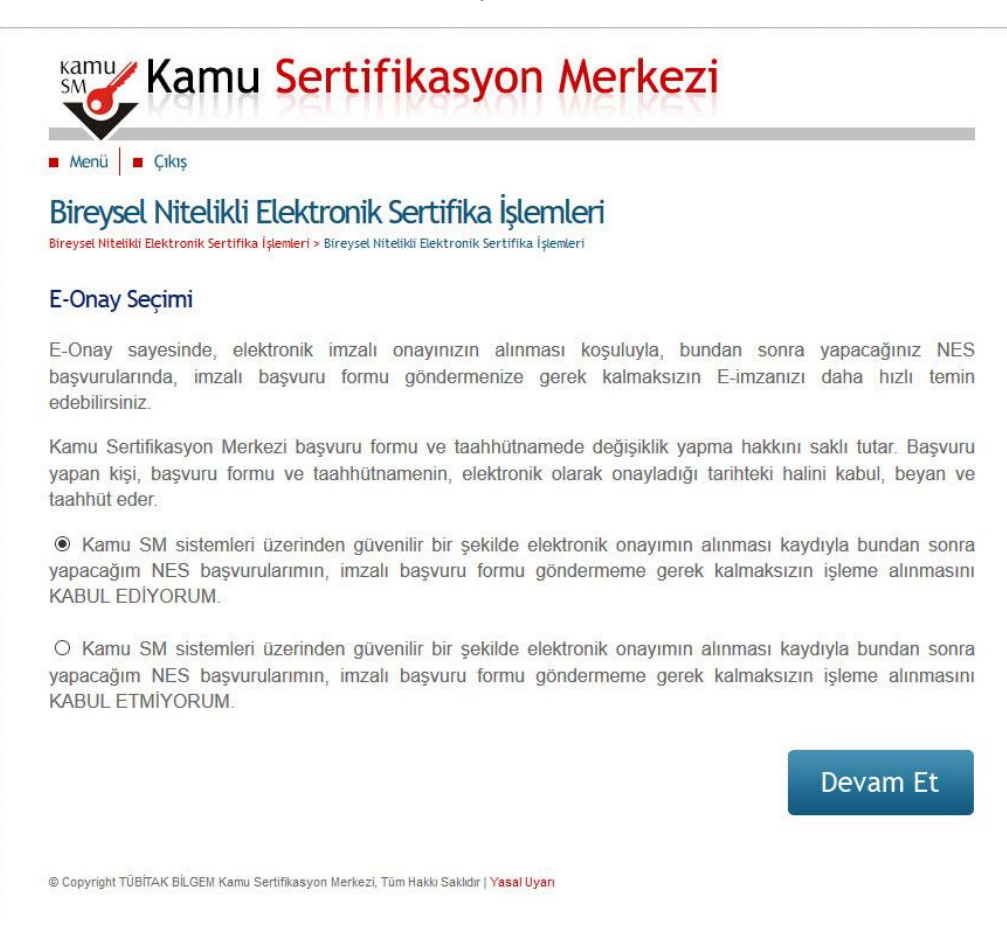

**8)** 2, 3, 4 ve 5. Adımlardaki imzalama işlemlerini tekrar ediniz. Onay sonrası aşağıdaki ekranla karşılaşacaksınız.

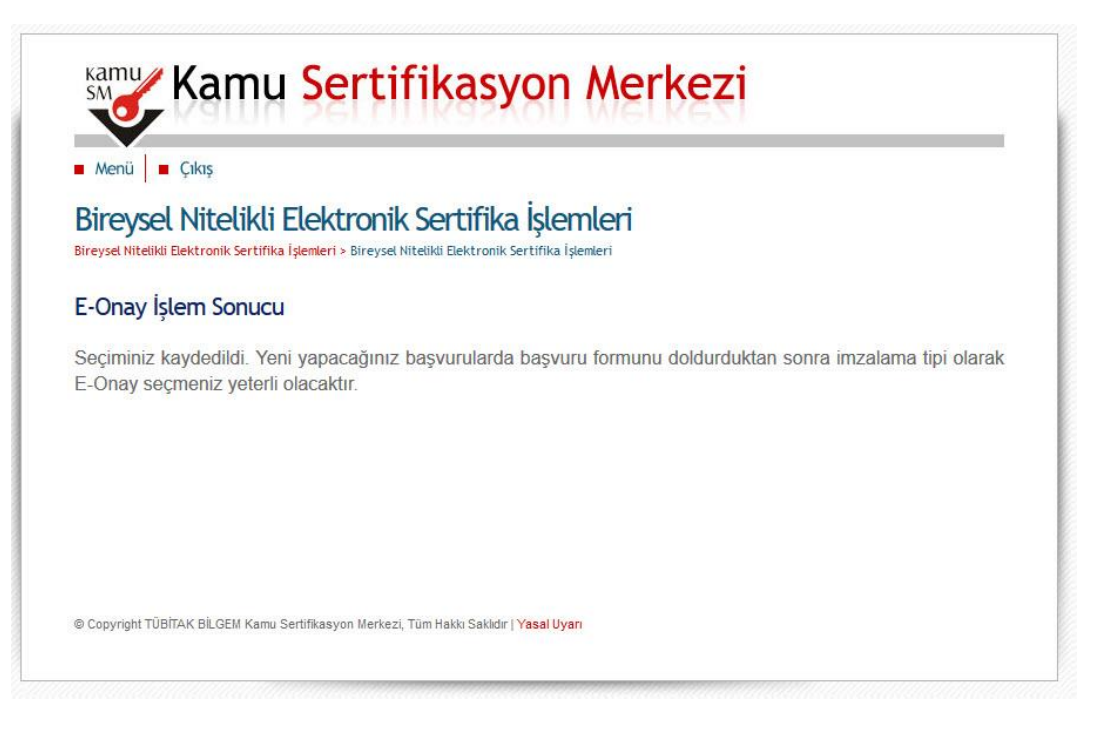

- **• E-İmza kullanan tüm ilçe personeli ve okul yöneticileri e-Onay işlemi yapabilirler.**
- **• E-Onay e-İmza yenileme süresi geçtiğinde, kayıp/çalıntı durumunda "ISLAK İMZALI FORM" göndermeye gerek kalmadan e-imza üretilebilmesine olanak vermektedir.**